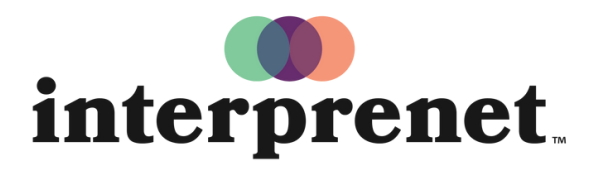

Trust us to understand.

## Benutzeranleitung

## Smartphone App

- 1. Bringen Sie Ihr Smartphone und Ihre Kopfhörer mit. Verbinden Sie sich mit dem WLAN.
- **2.** Verbinden Sie die Kopfhörer mit Ihrem Smartphone und öffnen Sie die Interprefy App.

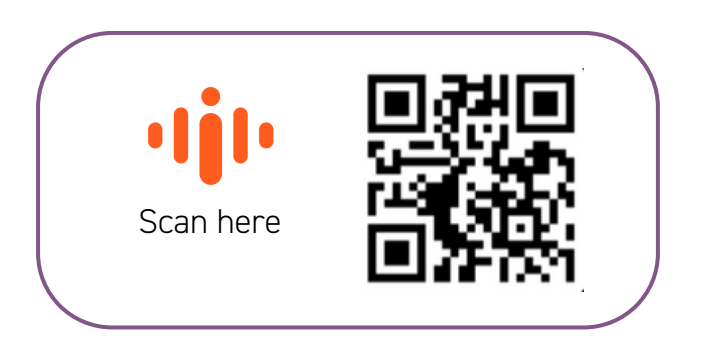

- 3. Geben Sie das Event-Token ein und klicken Sie auf "CONNECT".
- 4. Wählen Sie Ihre Sprache.
- **5.** Falls die Verbindung unterbrochen wird, klicken Sie erneut auf "CONNECT". Genießen Sie die Simultanübertragung der Veranstaltung in Ihrer Sprache.